ND-6021 & ND-6024

**Analog Input Modules User's Guide** 

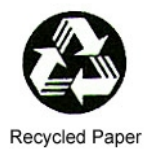

©Copyright 1996~2001 ADLINK Technology Inc.

All Rights Reserved.

Manual Rev. 4.00: June 5,2001

The information in this document is subject to change without prior notice in order to improve reliability, design and function and does not represent a commitment on the part of the manufacturer.

In no event will the manufacturer be liable to direct, indirect, special, incidental, or consequential damages arising out of the use or inability to use the product or documentation, even if advised of the possibility of such damages.

This document contains proprietary information protected by copyright. All rights are reserved. No part of this manual may be reproduced by any mechanical, electronic, or other means in any form without prior written permission of the manufacturer.

#### **Trademarks**

**NuDAM** is registered trademarks of ADLINK Technology Inc.,

Other product names mentioned herein are used for identification purposes only and may be trademarks and/or registered trademarks of their respective companies.

# Table of Contents

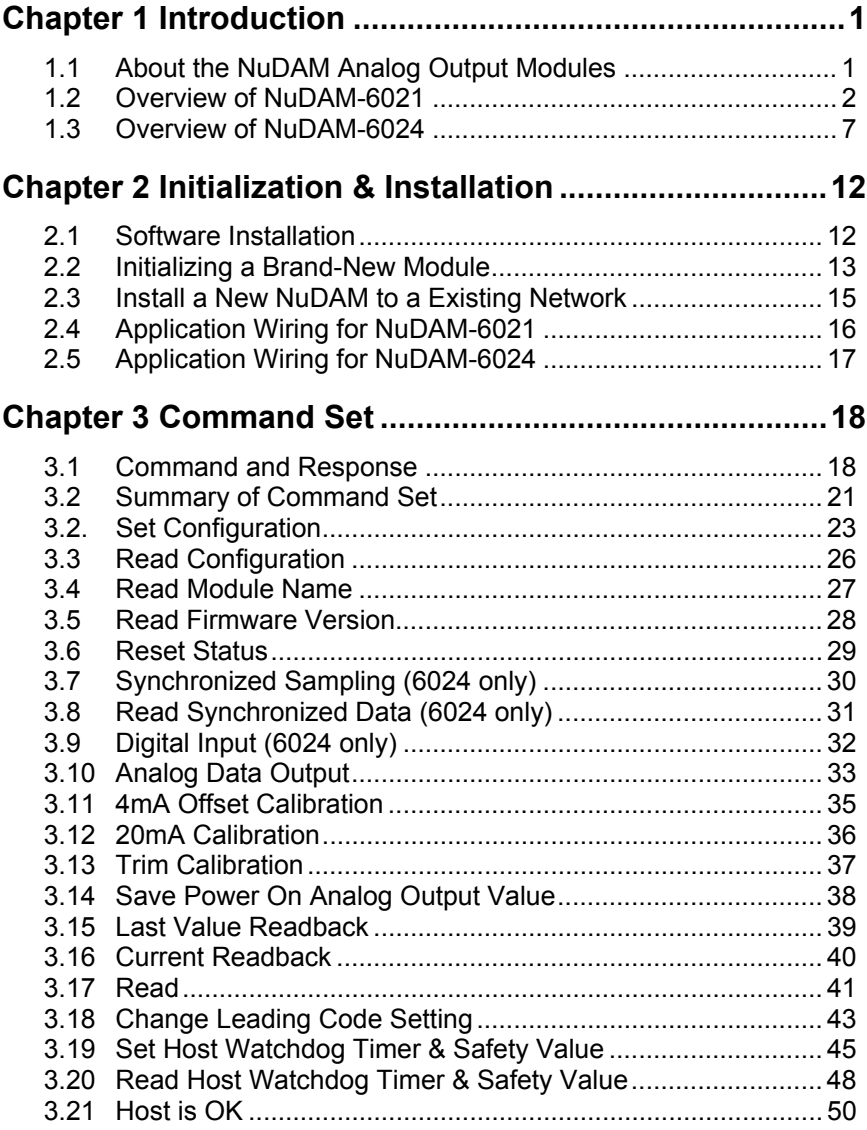

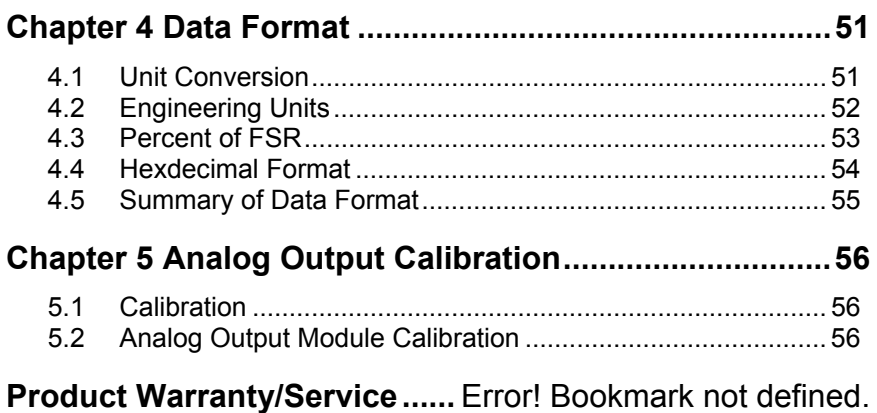

# 1

# Introduction

# **1.1 About the NuDAM Analog Output Modules**

The NuDAM provides an analog output modules which can convert the digital command to analog. The basic features of each module are shown here.

- NuDAM-6021 : analog signal output module with safety functions
- NuDAM-6024 : 4 channel analog output module

# **1.2 Overview of NuDAM-6021**

What is NuDAM-6021 ?

ND-6021 is an analog signal output module. It receives the digital command from host computer through RS-485 network. The format of the digital value can be engineering units, hexdecimal format or percentage of full-scale range(FSR). A microprocessor is used to convert the digital command to digital value to send to DAC. The DAC converts the digital value into analog form. The analog output can be either voltage or current output.

The ND-6021 is designed for safety. It provides many safety functions such as isolation, watchdog, and power on safe value. The opto-isolators provide 5000Vrms isolation voltage to isolate the digital section and the remote controlled analog equipments. The damage of power surges is avoided.

Another safety fucntion is the watchdog. Whenever the host is loss contact with the remoted NuDAM module, or the micro-processor is down, the module will reset itself and send the safety value to the analog output therefore the industry safety is quarantee. The safety value / power-up value can be set by configuration software.

The analog output can be readback through the module's ADC. which can monitor the 'real' output of the device. The host can check the digital command and the real output to avoid short circuits. The slew rate of the output signal is also controllable by software.

#### *Features of NuDAM-6021*

- One uni-polar analog output channel
- Two sets of differential current and voltage output terminals
- Versatile digital signal format
- Programmable host watchdog timer for host failure protection
- Internal watchdog timer for device failure protection
- Easy programming by software
- Easy installation and wiring

#### *Specifications of NuDAM-6021*

- ♦ **Interface**
- Interface : RS-485, 2 wires
- Speed (bps) : 1200, 2400, 4800, 9600, 19.2K, 38.4K

#### ♦ **Analog Output**

- Singal Output type: Differential type
- Resolution: 12 bits
- Accuracy: ±0.1% of FSR for current output

±0.2% of FSR for voltage output

- Unit Convertion: V or mA
- Output range: Voltage output: 0 to 10 V (uni-polar)

Current output: 0 to 20 mA,4 to 20 mA

- Maximum Sampling Rate: 100 samples /sec
- Slew rate: Voltage output: 0.0625 to 64 V/sec

Current output: 0.125 to 128 mA/sec

- Internal Current Load Resistor: 500Ω (%1)
- **Readback Analog Input**
- Accuracy:  $\pm 0.2\%$  of FSR
- $Isolation$
- Isolation voltage: 5000 Vrms

#### ♦ **Watchdog Function**

- Module internal watchdog timer : 150 ms
- Power failure threshold : 4.65 V
- Host programmable watchdog : 100 ms  $\sim$  25.500 sec
- ♦ **Power**
- Power supply : +10V to +30V
- Power consumption : 1.0W

# *Pin Definitions of ND-6021*

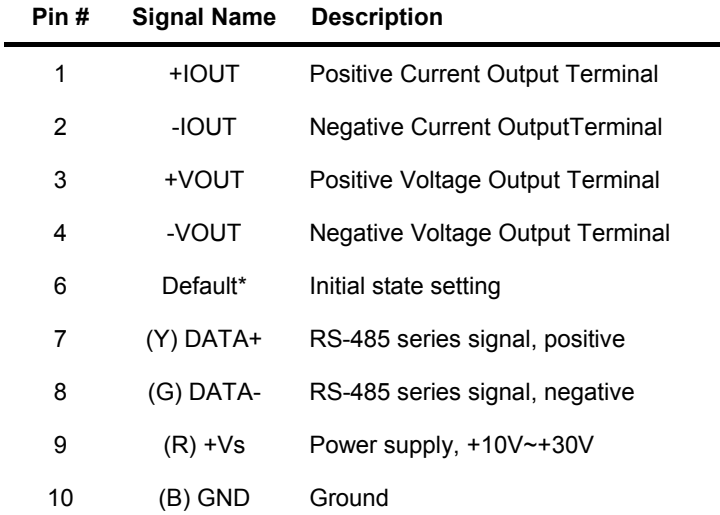

J,

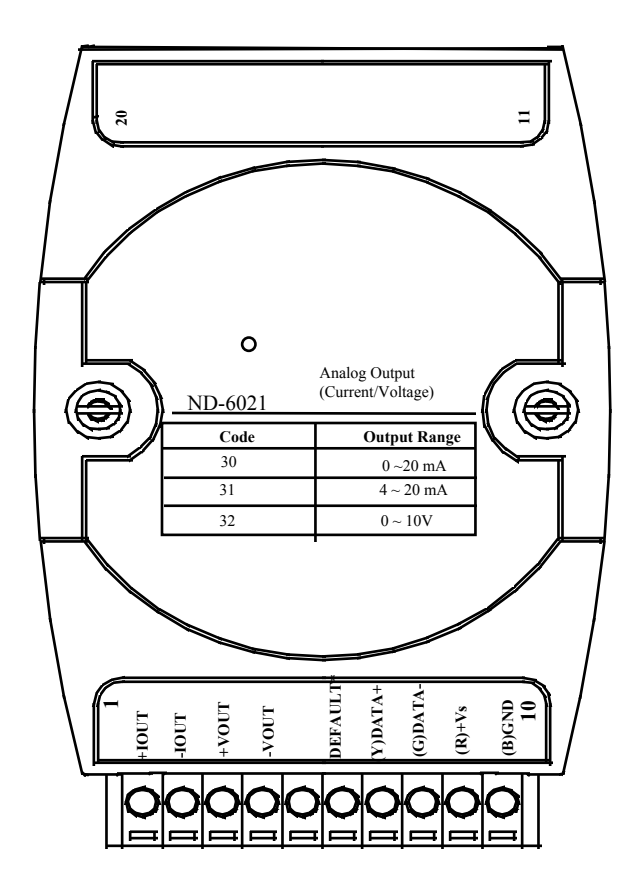

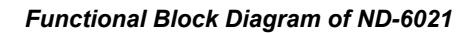

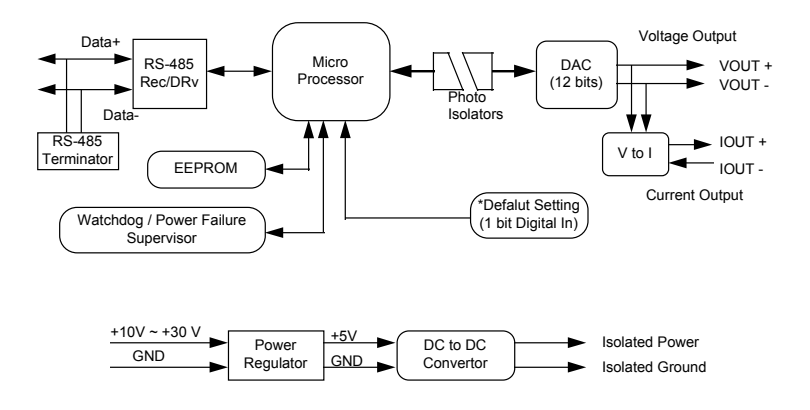

# **1.3 Overview of NuDAM-6024**

#### **What is NuDAM-6024 ?**

ND-6024 is a 4 channel bipolar analog signal output module. It receives the digital command from host computer through RS-485 network. A microprocessor is used to convert the digital command to digital value to send to DAC. The DAC converts the digital value into analog form.

The ND-6024 is designed for safety. It provides many safety functions such as isolation, watchdog, and power on safe value. The opto-isolators provide 5000Vrms isolation voltage to isolate the digital section and the remote controlled analog equipments. The damage of power surges is avoided.

Another safety fucntion is the watchdog. Whenever the host is loss contact with the remoted NuDAM module, or the micro-processor is down, the module will reset itself and send the safety value to the analog output therefore the industry safety is guarantee. The safety value / power-up value can be set by configuration software.

#### *Features of NuDAM-6024*

- 4 channel bipolar analog output
- Programmable host watchdog timer for host failure protection
- Internal watchdog timer for device failure protection
- Easy programming by software
- Easy installation and wiring

#### *Specifications of NuDAM-6024*

- ♦ **Interface**
- Interface : RS-485, 2 wires
- Speed (bps) : 1200, 2400, 4800, 9600, 19.2K, 38.4K
- ♦ **Analog Output**
- Channel numbers : 4
- Singal Output type: Differential output
- ♦ **Voltage Output:** ±**10V**
- Resolution: 12-bit resolution
- Accuracy:  $\pm 1/2$  LSB
- Gain Drift: ±5ppm/°C

#### ♦ **Digital Input**

- Channel numbers : 7
- Logical level 0: +2V max.

Logical Level 1:  $+3.5V \sim +30V$ 

#### ♦ **Isolation**

• Isolation voltage: 5000 Vrms

#### ♦ **Watchdog Function**

- Module internal watchdog timer : 150 ms
- Power failure threshold : 4.65 V
- Host programmable watchdog : 100 ms  $\sim$  25.500 sec

#### ♦ **Power**

- Power supply : +10V to +30V
- Power consumption : 2.5W

# *Pin Definitions of ND-6024*

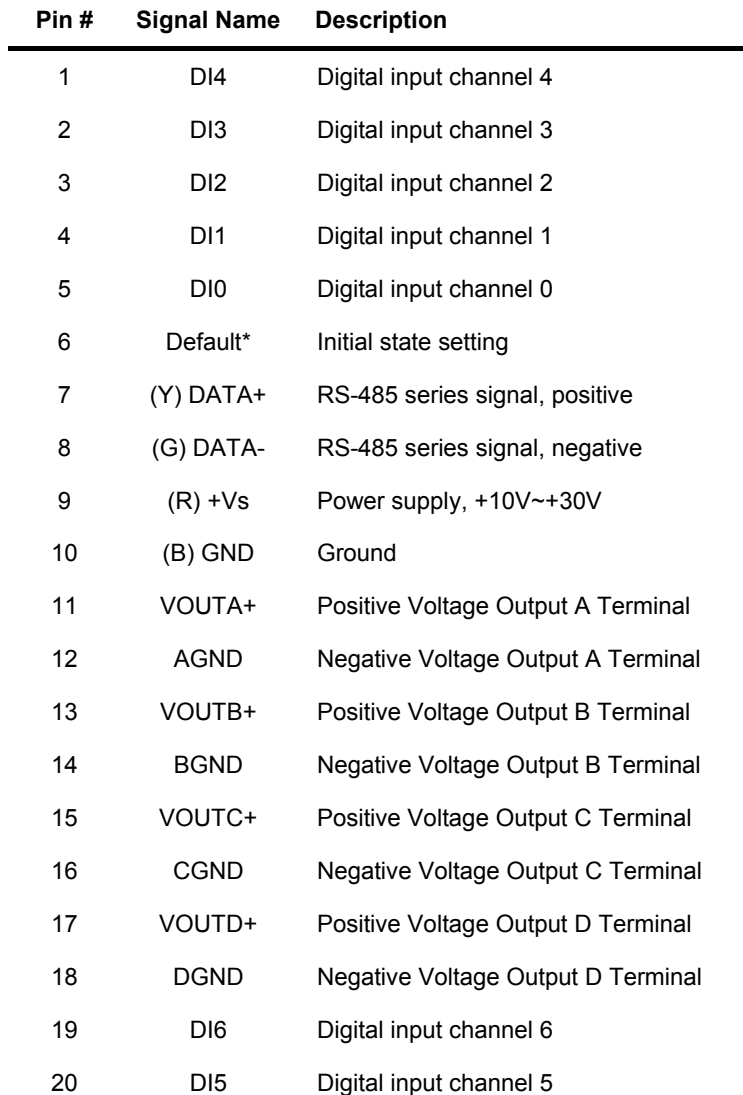

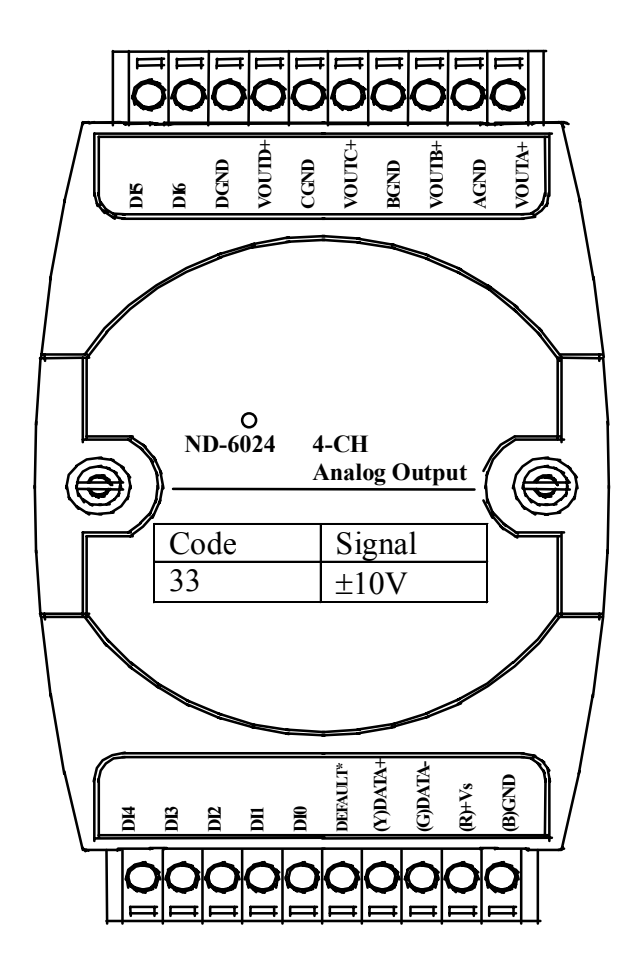

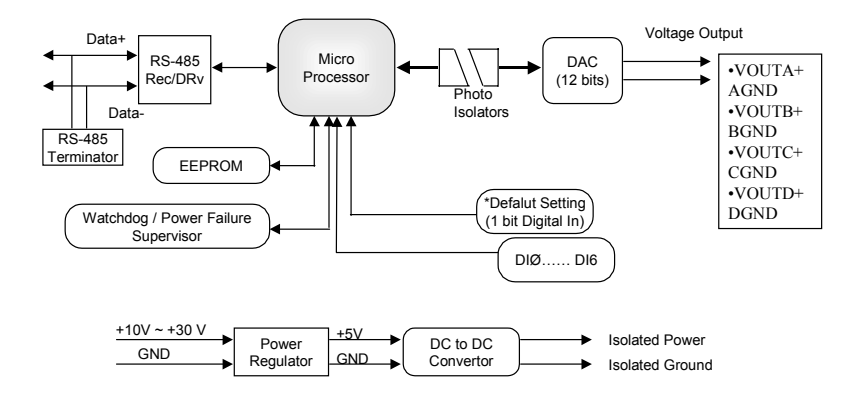

# 2

# Initialization & Installation

# **2.1 Software Installation**

- 1. If you have already installed "NuDAM Administration" then skip other steps.
- 2. Backup your software diskette.
- 3. Insert "NuDAM Administration" diskette into floppy drive A:
- 4. Change drive to A:
- 5. Installation command syntax

INSTALL drive:

drive name is C to Z.

Example 1 : install to drive C:

A:\> **INSTALL C:**

Example 2 : install to drive F:

#### A:\> **INSTALL F:**

6. NuDAM Administration Utility will be installed in the directory C:\NUDAM

# **2.2 Initializing a Brand-New Module**

#### **Objective of Initializing a Brand-New NuDAM**

All NuDAM modules, except NuDAM-6520 and NuDAM-6510, in a RS-485 network must have an *unique* address ID. Every brand-new NuDAM has a factory default setting as following:

- Address ID is 01
- Baud rate is 9600 bps
- Check-sum disable
- Host Watchdog timer is disable

Therefore, to configure the brand-new NuDAM before using is necessary to avoid conflicting address. The baud rate may also be changed according to user's requirements.

The initialization procedures of a brand-new NuDAM are shown in the following sections.

#### **Default State**

The NuDAM modules must be set at *Default State* when you want to change the default settings, including the ID address, baud rate, check-sum status etc. All NuDAM modules have an special pin labeled as **DEFAULT\***. The module will be in *Default State* if the **DEFAULT\*** pin is shorted to ground when power ON. Under this state, the default configuration is set as following:

- Address ID is 00
- Baud rate is 9600 bps
- Check-sum disable
- Watchdog timer is disable

Therefore, the configuration of the host and the module can be easily set identically and initializing a module will be possible no matter what configuration is set under operating state.

#### **Initialization Equipments**

- Host computer with an RS-232 port
- An installed RS-485 module (NuDAM-6520) with 9600 baud rate
- The brand new NuDAM module
- Power supply  $(+10 \text{ to } +30 \text{ V}_{DC})$  for NuDAM modules
- Administrating utility software

#### **Initialization Procedure**

- 1. Power off the host computer and the installed NuDAM-6520. Be sure of the baud rate of the NuDAM-6520 is 9600 bps.
- 2. Connect a brand new NuDAM module with the RS-485. Set the module in *Default State* by shorting the **DEFAULT\*** pin. Refer to Figure 2.1 for detailed wiring.
- 3. Power on the host computer.
- 4. Power on the power supply for NuDAM modules.
- 5. Use the NuDAM Administrating utility to configure the address ID, Baud rate and check-sum status of the module.

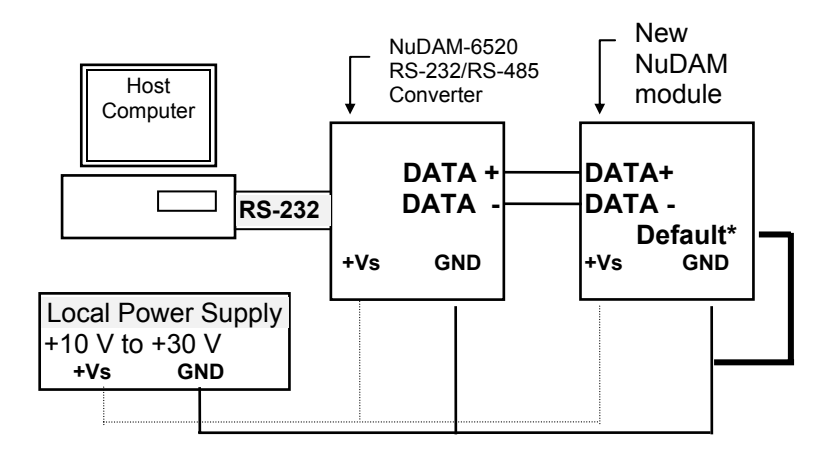

#### *Initialization Wiring*

#### **Figure 2-1 Layout for Initialization the NuDAM module**

# **2.3 Install a New NuDAM to a Existing Network**

#### **Equipments for Install a New Module**

- A existing NuDAM network
- New NuDAM modules
- Power supply  $(+10 \text{ to } +30 \text{ V}_{DC})$

#### **Installing Procedures**

- 1. Configure the new NuDAM module according to the initialization procedure in section 2.2.
- 2. The baud rate and check-sum status of the new module must be identity with the existing RS-485 network. The address ID must not be conflict with other NuDAM modules on the network.
- 3. Power off the NuDAM power supply of the existing RS-485 network.
- 4. Power off the host computer.
- 5. Wire the power lines for the new NuDAM with the existing network. Be careful about the signal polarity as wiring.
- 6. Wire the RS-485 data lines for the new NuDAM with the existing network. Be careful about the signal polarity as wiring.
- 7. Wire to the input or output devices. Refer to section 2.4 for illustrations.
- 8. Power on the host computer.
- 9. Power on the NuDAM local power supply.
- 10. Use the NuDAM administration utility to check entire network.

# **2.4 Application Wiring for NuDAM-6021**

#### *Differential Current Output*

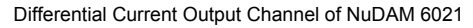

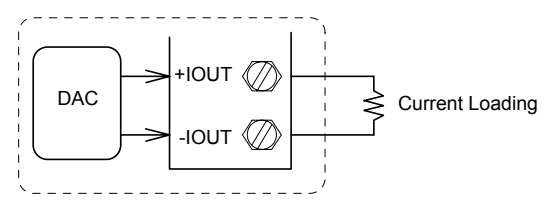

#### *Differential Voltage Output*

Differential Voltage Output Channel of NuDAM 6021

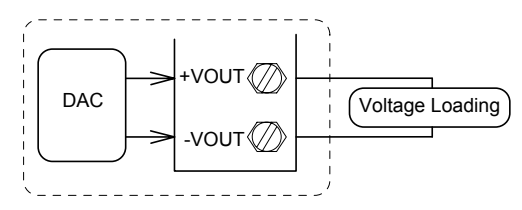

# **2.5 Application Wiring for NuDAM-6024**

### *Differential Voltage Output*

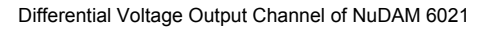

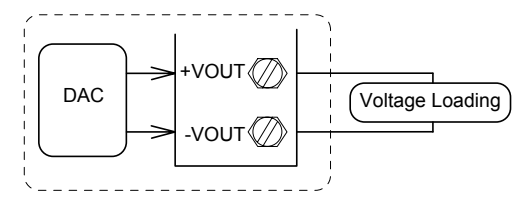

# 3

# Command Set

# **3.1 Command and Response**

#### *Introduction*

The NuDAM command is composed by numbers of characteristics, including the leading code, address ID, the variables, the optional check-sum bytes, and a carriage return to indicate the end of a command. The host computer can only command only one NuDAM module except those synchronized commands with wildcard address "\*\*". The NuDAM may or may not give response to the command. The host should check the response to handshake with the modules.

#### *Document Conventions*

The following syntax conventions describes the NuDAM commands in this manual.

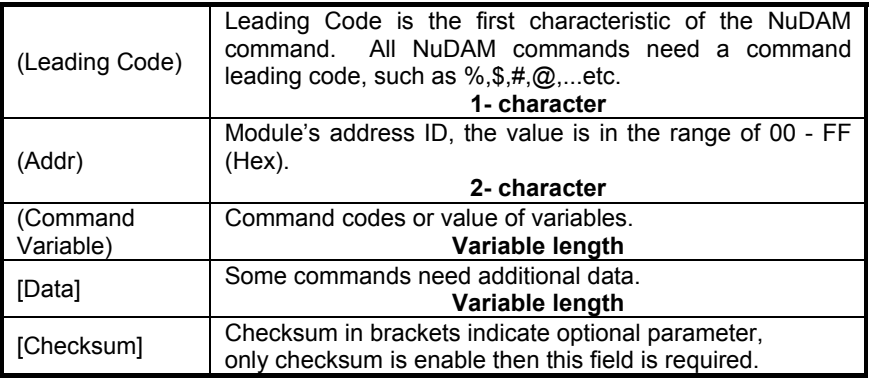

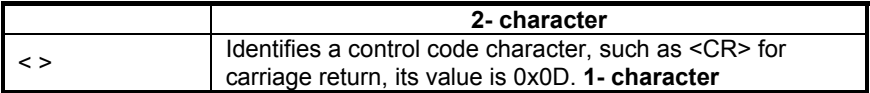

#### *Format of NuDAM Commands*

(Leading Code)(Addr)(Command)[Data][Checksum]<CR>

When checksum is enable then [Checksum] is needed, it is 2-character. Both command and response must append the checksum characters.

#### **How to calculate checksum value ?**

**[Checksum] =** ((LeadingCode)+(Addr)+(Command)+[Data]) **MOD 0x100**

#### **Example 1: checksum is disable**

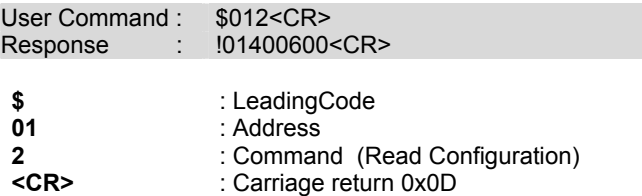

#### **Example 2: checksum is enable**

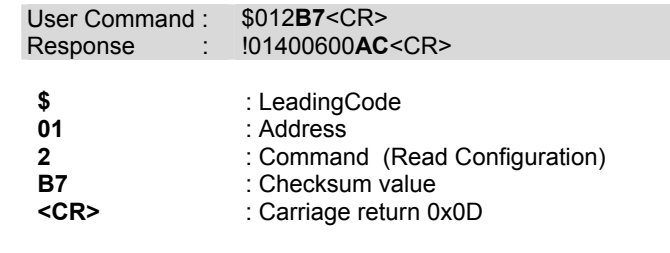

 $\text{``$s$''} = 0 \times 24$   $\text{``0'} = 0 \times 30$   $\text{``1'} = 0 \times 31$   $\text{``2'} = 0 \times 32$ 

**B7 = (** 0x24 + 0x30 + 0x31 + 0x32 **) MOD 0x100** 

 $'$  = 0x24  $'$   $'$  = 0x30  $'$   $'$  = 0x31  $'$   $'$  = 0x34  $6' = 0x36$ 

**AC** = **(** 0x24 + 0x30 + 0x31 + 0x34 + 0x30 + 0x30 + 0x36 + 0x30 **)** 

#### **MOD 0x100**

- **Note** : 1. There is no spacing between the command words and the checksum characters.
	- 2. Every command follows a <CR> carriage return for ending.
	- 3. The checksum characters are optional.

#### *Response of NuDAM Commands*

The response message depends on versatile NuDAM command. The response is composed with a few characteristics, including leading code, variables, and carriage return for ending. There are two categories of leading code for response message, "!" or ">" means valid command and "?" means invalid. By checking the response message, user can monitor the command is valid or not.

**Note** : Under the following conditions, there will have **no response** message.

- 1. The specified address ID is not exist.
- 2. Syntax error.
- 3. Communication error.
- 4. Some special commands does not have response message .

# **3.2 Summary of Command Set**

There are three categories of NuDAM commands. The first is the general commands, including set configuration command, read configuration, reset, read module's name or firmware version, etc. Every NuDAM can response to the general commands. The second is the functional commands, which depends on functions of each module. Not every module can execute all function commands. The third is the special commands including functions about the programmable watchdog timer, safe values, and the programmable leading code. All the commands used in the NuDAM analog output module are list in the following table.

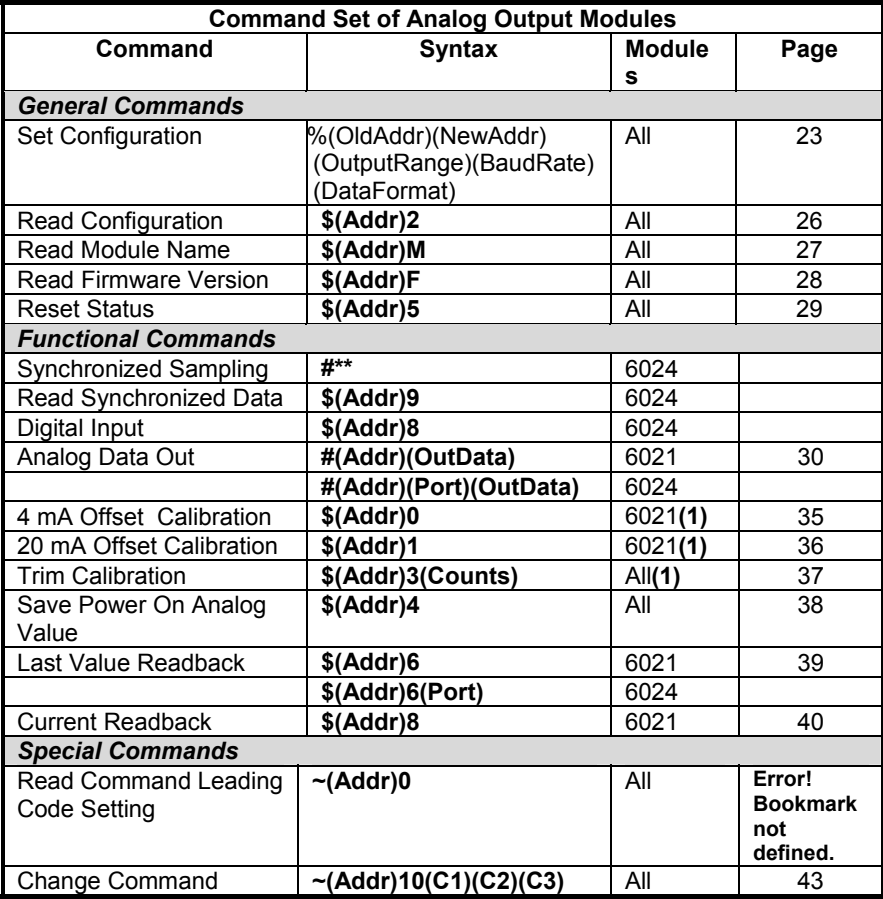

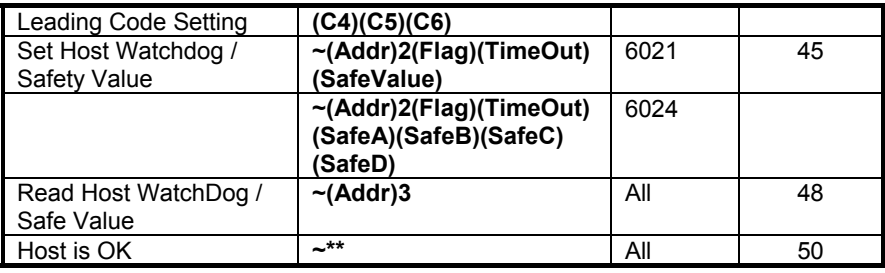

#### **Note:** "ALL" means for ND-6021, ND-6024 (1) For Firmware Reversion E1.00,the command must beprocessed in \*Default mode.

# **3.2. Set Configuration**

#### **@Description**

Configure the basic setting of NuDAM, including the address ID, output signal range, baud rate, and data format. The new configuration will be available after executing the command.

#### **@Syntax**

#### **%(OldAddr)(NewAddr)(OutputRange)(BaudRate)(DataFormat)<CR>**

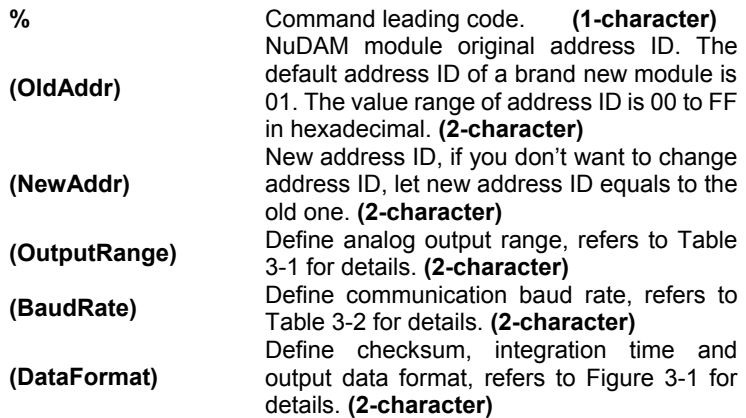

#### **@Response**

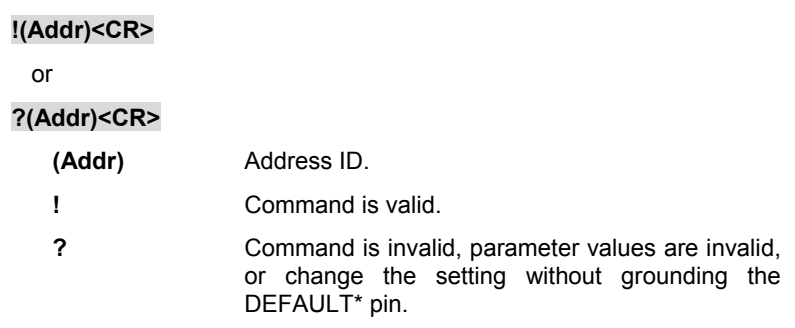

**Note :** When you want to change the checksum or baud rate, the DEFAULT\* pin must be grounded at first.

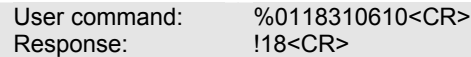

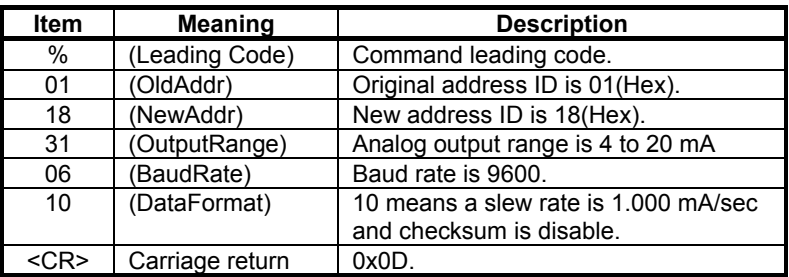

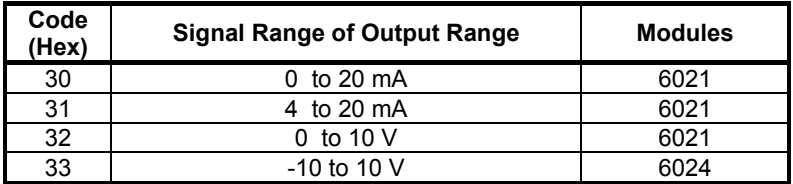

## **Table 0-1 Analog Output Range Setting**

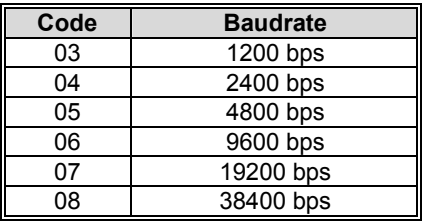

**Table 3-2 Baud rate setting code** 

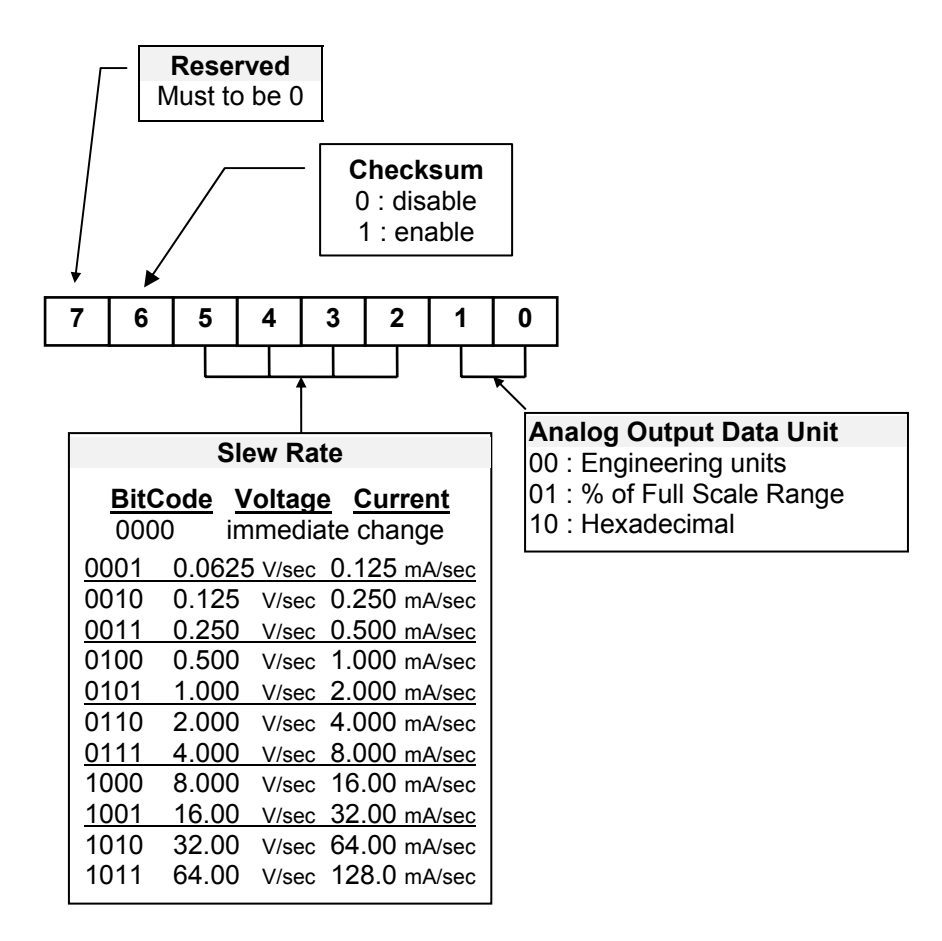

**Figure 3-1 Data format of Analog Output Setting** 

*\*6024 only supports immediate change and engineering units.* 

# **3.3 Read Configuration**

#### **@Description**

Read the configuration of module on a specified address ID.

## **@Syntax**

\$(Addr)2<CR>

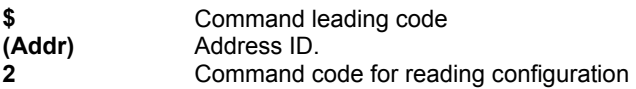

#### **@Response**

!(Addr)(OutputRange)(BaudRate)(DataFormat)<CR>

#### or

?(Addr)<CR>

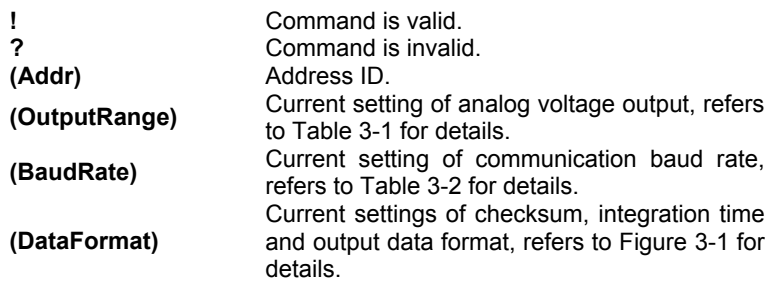

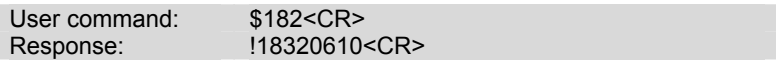

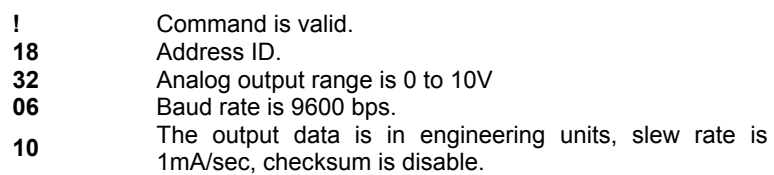

# **3.4 Read Module Name**

### **@Description**

Read module name of NuDAM at specified address.

#### **@Syntax**

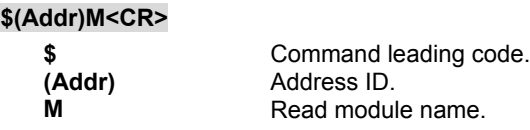

#### **@Response**

## **!(Addr)(ModuleName) <CR>**

 **or** 

# **?(Addr)<CR>**

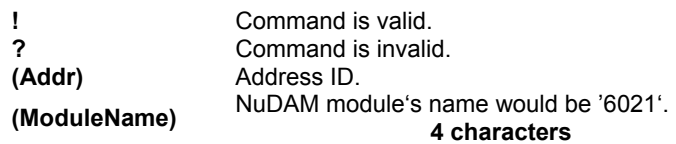

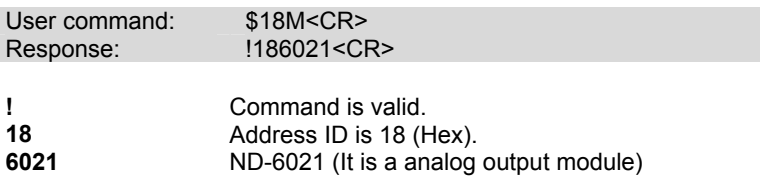

# **3.5 Read Firmware Version**

!(Addr)(FirmRev) <CR>

#### **@Description**

Read firmware version of NuDAM at specified address.

#### **@Syntax**

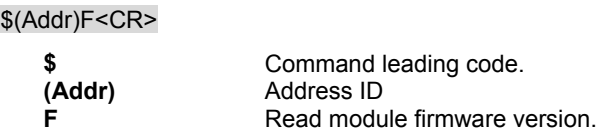

#### **@Response**

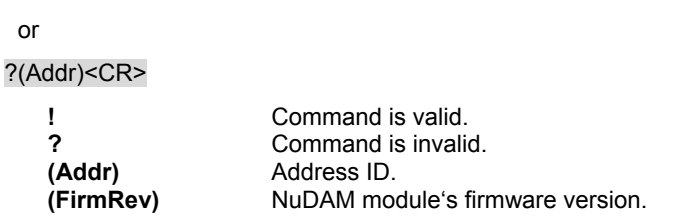

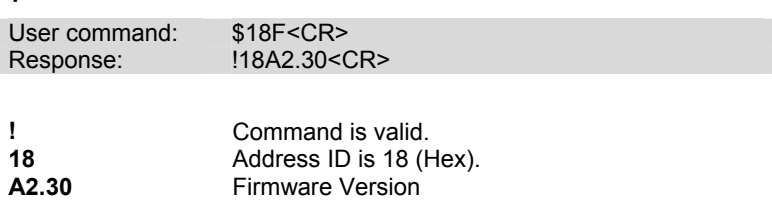

# **3.6 Reset Status**

#### **@Description**

Read the reset status of module at specified address to check whether if it has been reset since the last reset status command was issued to the module.

#### **@Syntax**

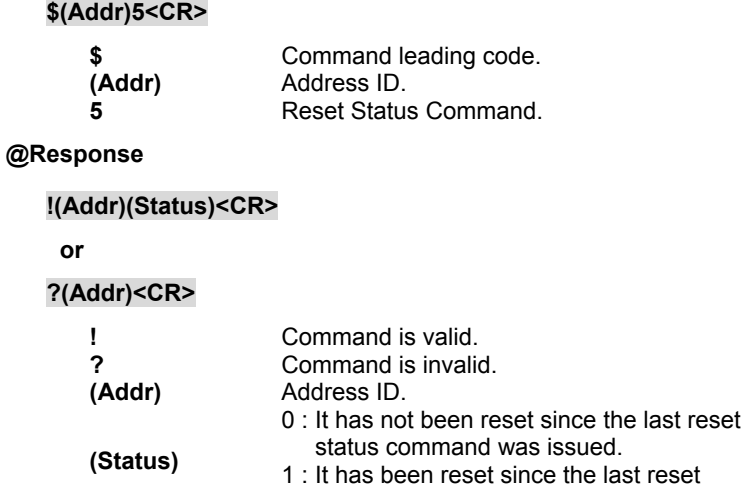

#### **@Example**

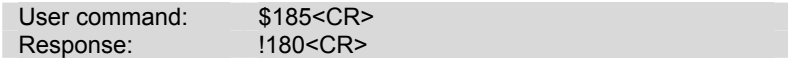

status command was issued.

Status is 0 means this digital I/O module has not been reset,

since the last reset status command was issued.

# **3.7 Synchronized Sampling (6024 only)**

#### **@Description**

Synchronized all modules to sample input values and stored the values in the module's register at the same time and use "Read Synchronized Data" command to read the data and process it one by one.

For analog output module, this command is only available to modules involving the digital input function, such as NuDAM-6024.

#### **@Syntax**

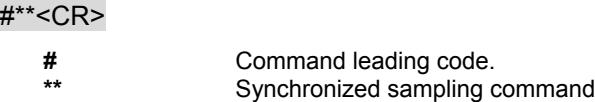

#### **@Response**

**Note** : Synchronized sampling command **has NO response**.

#### **@Example**

User command: #\*\*<CR>

Synchronized sampling command **has no response**.

# **3.8 Read Synchronized Data (6024 only)**

#### **@Description**

After a synchronized sampling command **#\*\*** was issued, you can read the input value that was stored in the addressed module's register and use same method to process other module's data one by one.

#### **@Syntax**

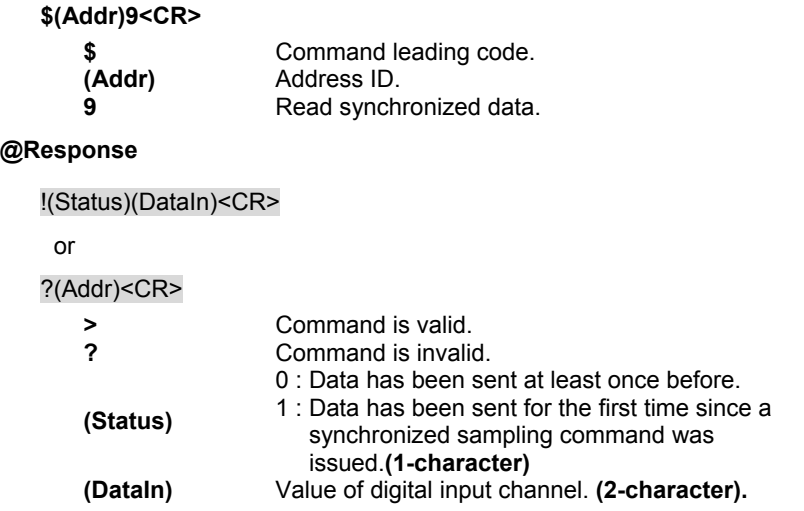

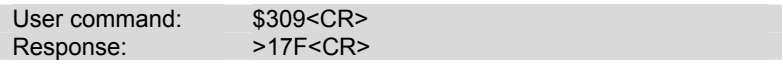

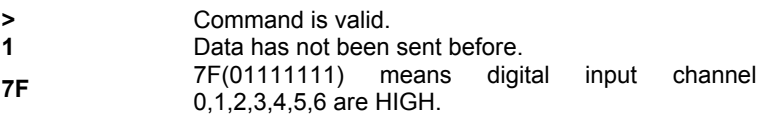

# **3.9 Digital Input (6024 only)**

#### **@Description**

Read the digital input channel value.

#### **@Syntax**

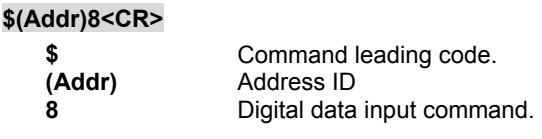

# **@Response**

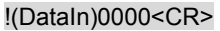

or

?(Addr)<CR>

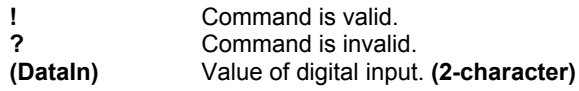

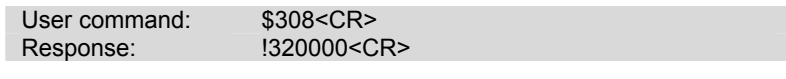

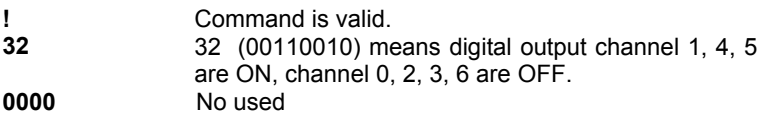

# **3.10 Analog Data Output**

#### **@Description**

Send a value to analog output module at specified address. The data format of the value can be engineering unit, percent, or hexdecimal value, which is set by configuration setting command.

(ND-6024 only supports engineering format.)

#### **@Syntax**

#### **#(Addr)(OutData)<CR> (6021 Only)**

#### **#(Addr)(Port)(OutData)<CR> (6024 Only)**

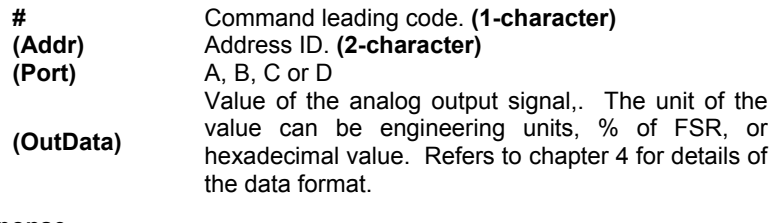

#### **@Response**

<CR>

or

?(Addr)<CR>

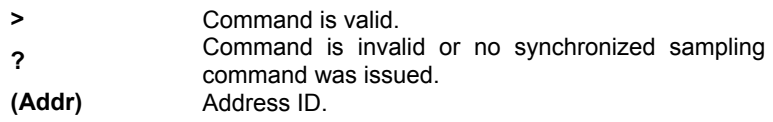

#### **@Examples**

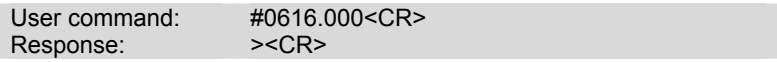

The command sets the analog output to be 16 mA at address 06H, if the data format is configured as engineering units and 0~20mA output range.

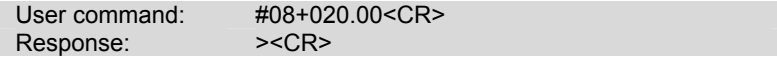

The command sets the analog output to be 4 mA at address 08H, if the data format is configured as % of FSR and 0~20mA output range.

4mA = 20mA x 20.00% User command: #097FF<CR> Response:  $>$ 

The command sets the analog output to be 5 V at address 09H, if the data format is configured as hexdecimal format and output range of 0~10V.

 $5 V = 7FF / FFF x 10V$ User command: #08A-05.000<CR> Response:  $>$ 

The command sets the analog output port A to be –5 V at address 08H.

# **3.11 4mA Offset Calibration**

#### **@Description**

Stores the current output value as 4 mA reference at the specified analog output module.(only 6021)

## **@Syntax**

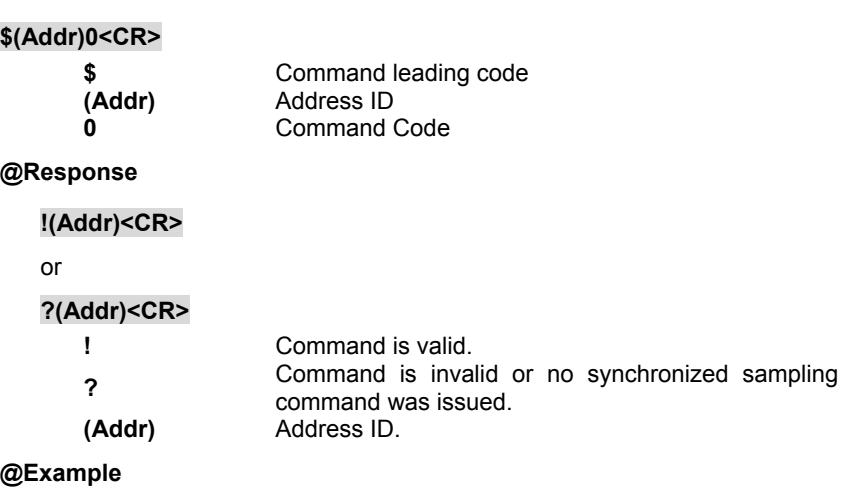

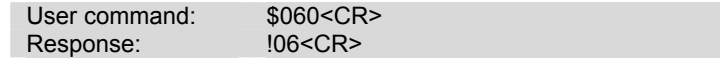

To perform the 4 mA calibartion for analog output module at address 06H.

**Note** : Analog output module should be trimmed to the correct value by "Trim Calibration" command before to execute "4 mA Calibration". Refers to Chapter 5 "Analog Output Calibration" for details.

# **3.12 20mA Calibration**

#### **@Description**

Stores the current output value as 20 mA reference at the specified analog output module. (only 6021)

# **@Syntax**

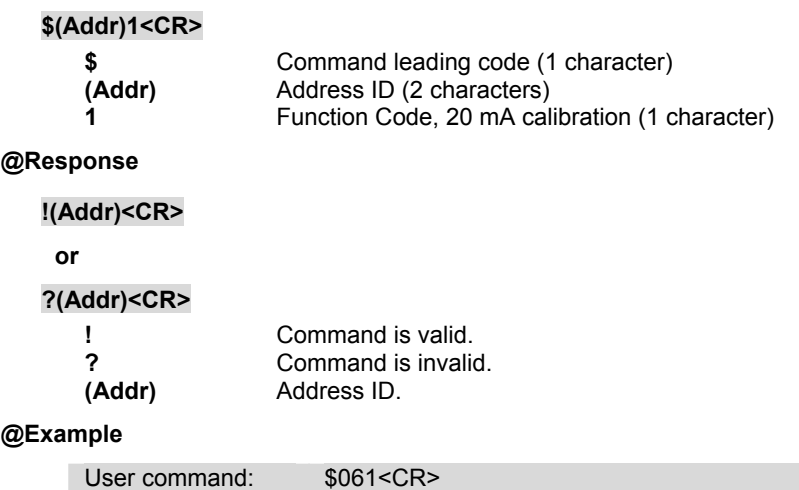

To perform the 20 mA calibration for analog input module at address ID 06H.

Response:  $106 < CR$ 

**Note :** Analog output module should be trimmed to the correct value by "Trim Calibration" command before to execute "20 mA Calibration". Refers to Chapter 5 "Analog Output Calibration" for details .

# **3.13 Trim Calibration**

#### **@Description**

Trims the specified analog output module a specified number of units up or down.

# **@Syntax**

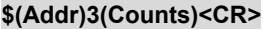

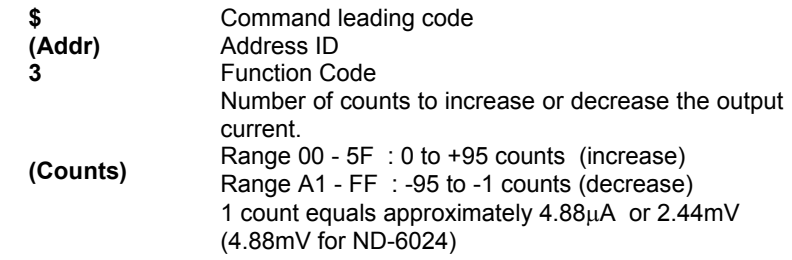

#### **@Response**

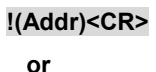

#### **?(Addr)<CR>**

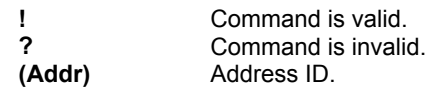

#### **@Example**

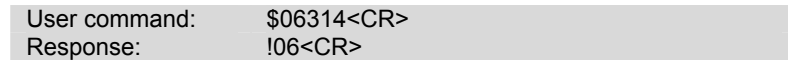

Increase analog output value about  $97.6\mu A$  (14H  $*$  4.88 $\mu A$  = 97.6 $\mu A$ ) at address 06H.

**Note :** Analog output module trim calibration should have a corrent calibration wiring. Refers to Chapter 5 "Analog Output Calibration" for details.

# **3.14 Save Power On Analog Output Value**

#### **@Description**

Save the current output value to the non-volatile register for NuDAM analog output module. The power on value be put on the output channel when system power ON.

#### **@Syntax**

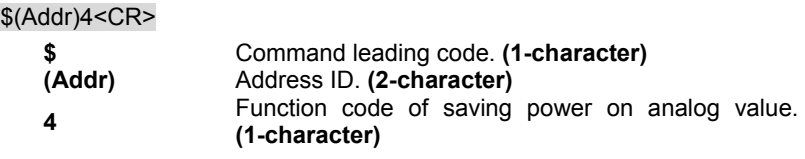

#### **@Response**

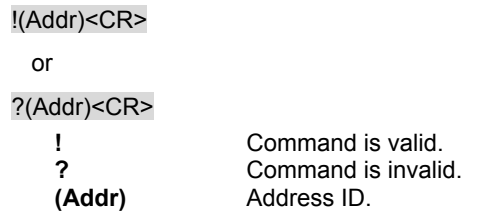

#### **@Example**

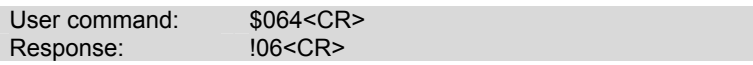

Save the current analog output value as the default value when the analog output module start-up.

# **3.15 Last Value Readback**

#### **@Description**

Return the latest analog output value which is set by "Analog Data Out" command. If the analog output module never execute the "Analog Data Out" command then it return the start-up output value. (only 6021)

#### **@Syntax**

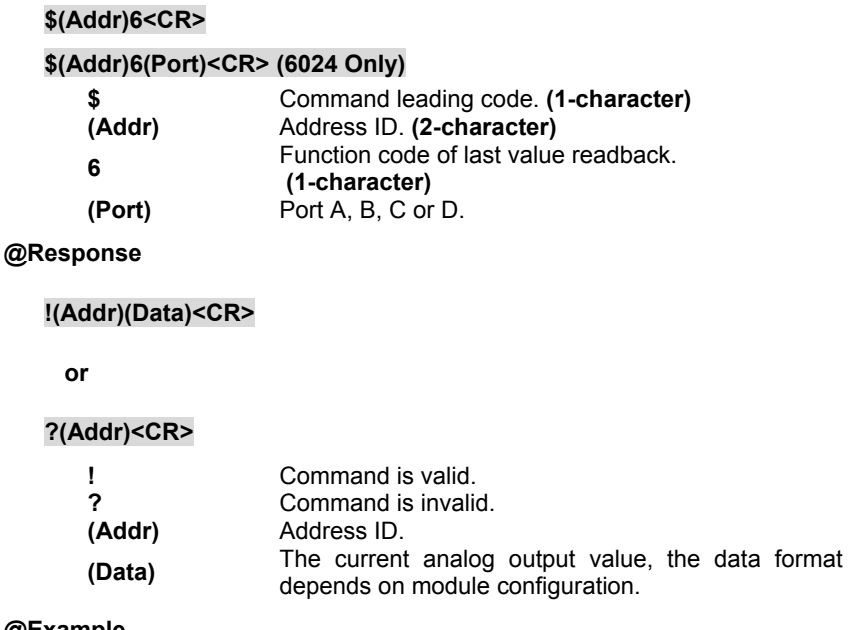

#### **@Example**

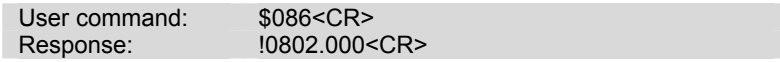

This analog output module return the latest output value is 2.000 mA at address 08H, if data format is engineering units and the signal range is 0~20mA.

# **3.16 Current Readback**

#### **@Description**

Read the estimated current output value at the specified analog output module.

#### **@Syntax**

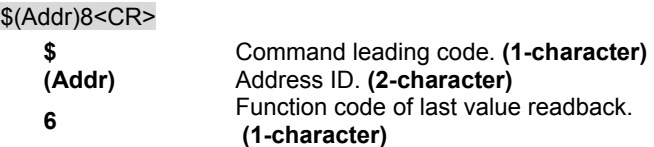

#### **@Response**

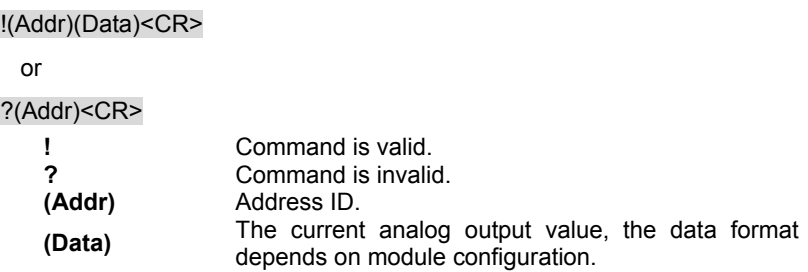

#### **@Example**

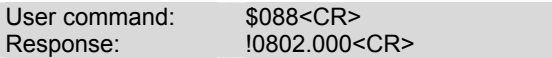

This analog output module return the latest output value is 2.000 mA at address 08H, if data format is engineering units and the signal range is 0~20mA.

# **3.17 Read**

#### **@Description**

Read command leading code setting and host watchdog status.

#### **@Syntax**

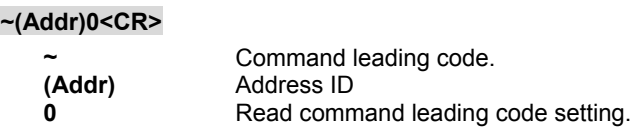

# **@Response**

# **!(Addr)(Status)(C1)(C2)(C3)(C4)(C5)(C6)<CR>**

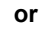

## **?(Addr)<CR>**

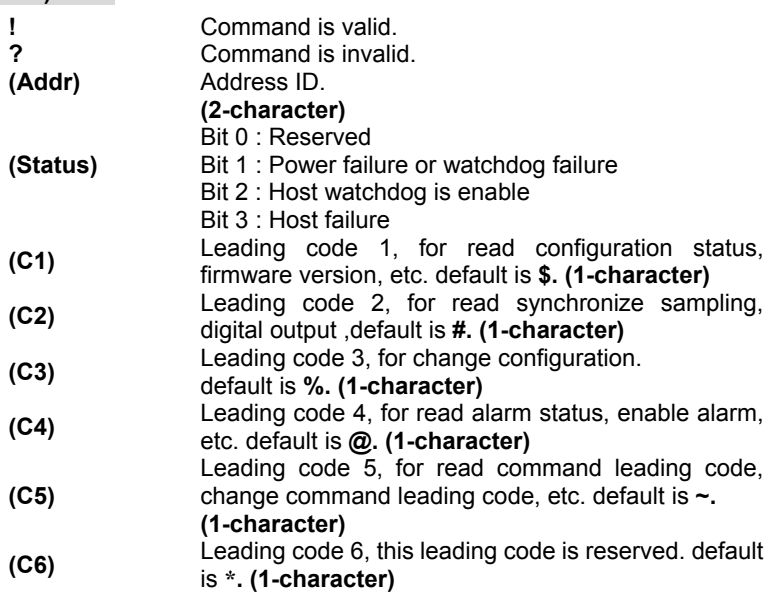

### **@Example**

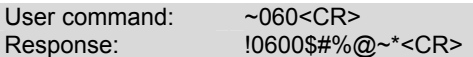

Command leading code setting is \$#%@~\* for module address ID is 06, current status is factory default setting.

# **3.18 Change Leading Code Setting**

#### **@Description**

User can use this command to change command leading code setting as he desired.

#### **@Syntax**

# **~(Addr)10(C1)(C2)(C3)(C4)(C5)(C6)<CR>**

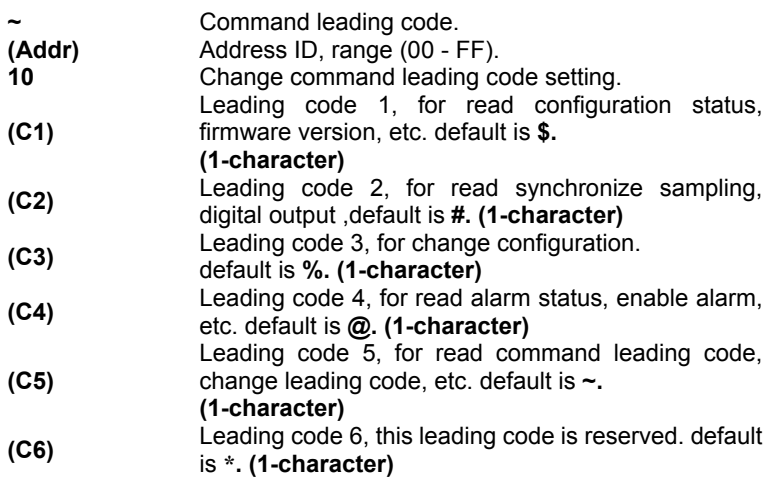

#### **@Response**

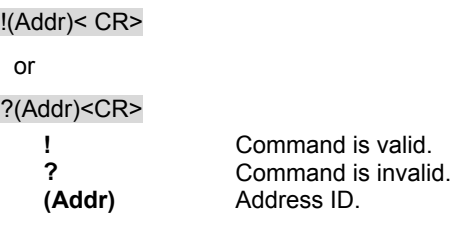

#### **@Examples**

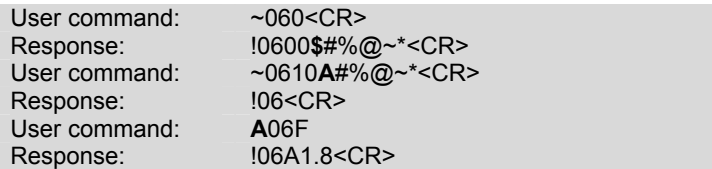

Read leading code setting is \$#%@~\* for module address 06 and change leading code \$ to A, then use A06F to read firmware version of module on address 06.

#### **\*\*\* WARNING \*\*\***

- We do not recommend users to change the default setting of leading code, because it will confuse yourself.
- The leading code change only use the command conflicts other devices of other brand on the network.
- The changing of leading code is not necessay if all modules in a network are NuDAMs'.

# **3.19 Set Host Watchdog Timer & Safety Value**

#### **@Description**

Set host watchdog timer, module will change to safety state when host is failure. Define the output value in this command.

## **@Syntax**

~(Addr)2(Flag)(TimeOut)(SafeValue)<CR>

```
~(Addr)2(Flag)(TimeOut)(SafeA)(SafeB)(SafeC)(SafeD) (6024 Only)
```
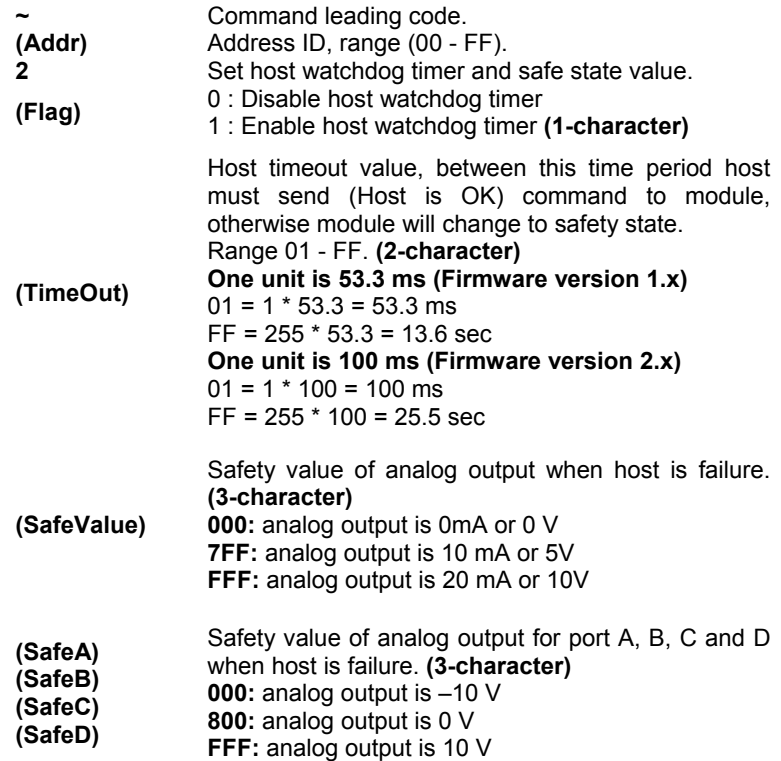

#### **@Response**

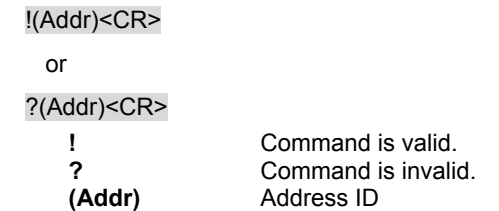

#### **@Example**

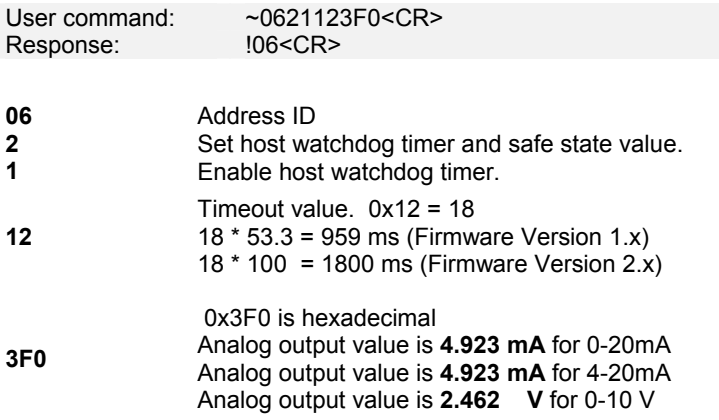

Analog output safety value are as following :

For type is  $0 \sim 20$  mA or  $4 \sim 20$  mA (Output Range is 0x30, 0x31)

value = (0x3F0 / 0xFFF) \* 20 mA = 4.923 mA

For type is 0 ~10V (Output Range is 0x32)

value = (0x3F0 / 0xFFF) \* 10 V = 2.462 V

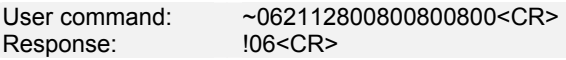

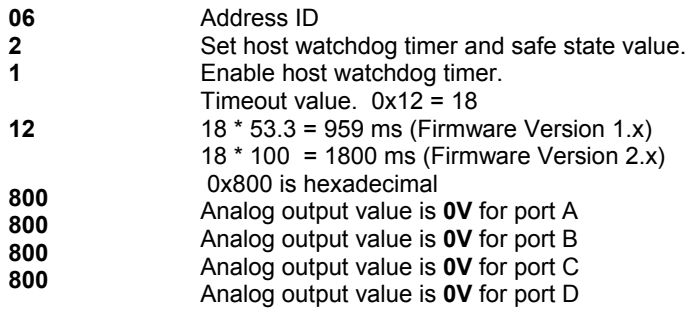

# **3.20 Read Host Watchdog Timer & Safety Value**

#### **@Description**

Read host watchdog timer setting and the safety value.

#### **@Syntax**

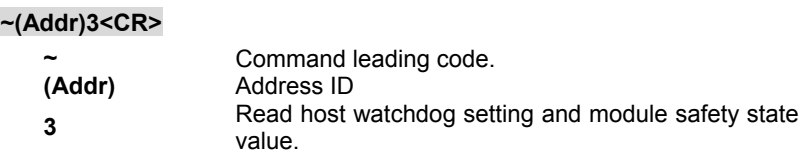

#### **@Response**

#### **!(Addr)(Flag)(TimeOut)(SafeValue)<CR>**

#### **!(Addr)(Flag)(TimeOut)(SafeA)(SafeB)(SafeC)(SafeD)<CR>(6024Only)**

or

#### **?(Addr)<CR>**

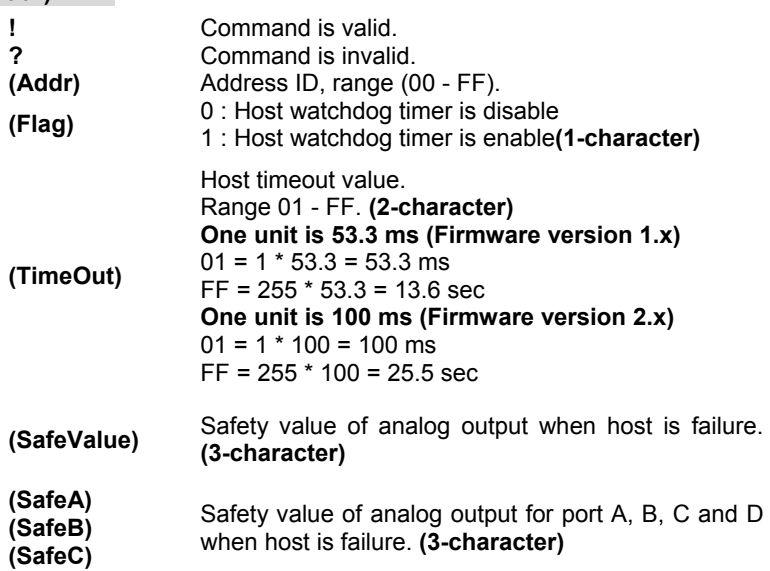

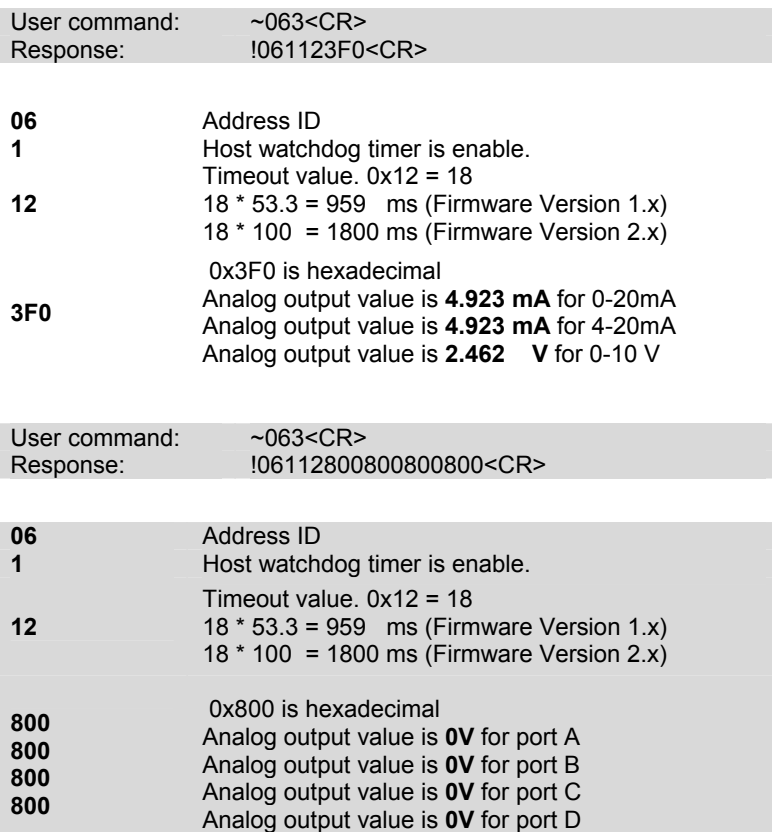

# **3.21 Host is OK**

#### **@Description**

When host watchdog timer is enable, host computer must send this command to every module before timeout otherwise **"host watchdog timer enable"** module's output value will go to safety state output value.

Timeout value and safety state output value is defined in 3.14. "Set Host Watchdog Timer & Safety Value"

#### **@Syntax**

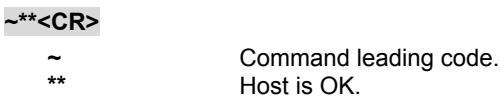

#### **@Response**

**Note** : Host is OK command **has NO response.**

#### **@Example**

User command:  $\sim$ \*\*<CR>

# 4

# Data Format

# **4.1 Unit Conversion**

The data value in the command of the analog output module is corresponding to the amplitude of the physical analog signal. The user should understand the data format to represent a analog signal by an ASCII string. The physical meaning of a data depends on both the unit conversion and the value. The unit conversion of the digits value can be configured by the setting configuration command. Three types of unit conversion are used in analog output modules.

- 1. Engineering units.
- 2. Percent of FSR (Full Scale Range).
- 3. Hexdecimal.

# **4.2 Engineering Units**

The date is in engineering unit when the bit 1 and 0 of the configuration register are '00'. The data string is composited by *6* characters. Because the output of ND-6021 is unipolar, the value is always positive.

The meaning of the value depends on the output range setting too. When the output range is set to 0~10V, the unit of the value is in 'Volts'. When the output range is set to 0~20mA or 4~20mA, the unit of the value is in 'mA'.

- Set bit 1 and bit 0 of data format variable to "00" means the data is represented in engineering units
- Data string is fixed length of 6 characters. The value is composed of five decimal digits with a decimal fixed point
- Two digits present the integer part and three present the fraction

#### **Example 4.2.1:**

- If the output range is set as 0 to 20 mA
- The desired analog output value is +5.678 mA

The data value should be : **05.678<CR>**

#### **Example 4.2.2:**

- If the output range is set as 0 to 10 V
- The desired analog output value is +2.345 V

The data value should be : **02.345<CR>** 

# **4.3 Percent of FSR**

The date is in percent of FSR(Full Scale Range) when the bit 1 and 0 of the configuration register are '01'. The data string is composited by *6* characters. Because the output of ND-6021 is unipolar, the value is always positive.

The value is unit-less and depends on the output range setting too.

- Set bit 1 and bit 0 of data format variable to "01" means the data is represented in percent of FSR.
- Data string is fixed length of 6 characters. The value is composed of five decimal digits with a decimal fixed point.
- Three digits present the integer part and two digits present the fraction
- Maximum resolution is 0.2%.

#### **Example 4.3.1 :**

- If the output range is set as 0 to 20 mA
- The desired analog output current is 10 mA

The data value should be : **050.00<CR>**   $10 \text{ mA} / 20 \text{ mA} = 50.00 \%$ 

#### **Example 4.3.2 :**

- If the output range is set as 4 to 20 mA
- The desired analog output current is 10 mA

The data value should be : **037.50<CR>**   $(10 \text{ mA} - 4 \text{ mA}) / (20 \text{ mA} - 4 \text{ mA}) = 37.50 \%$ 

# **4.4 Hexdecimal Format**

The data is in hexdecimal format as the bit 1 and 0 are set as '10'. The data string length is *3* characters. It is equivilant to 12 binary bits. Because the output of ND-6021 is unipolar, the maximum value of the digits is FFF(H) and the minimum value of the digits is 000(H).

As the output range is set to 0~20mA, the value 'FFF(H)' represents 20mA and '000(H)' represents 0mA. Similarily, as the output range is set to 4~20mA, the value 'FFF(H)' represents 20mA and '000(H)' represents 4mA.

#### **Example 4.3.1 :**

- If the output range is set as 0 to 20 mA
- The desired analog output current is 10 mA

Two's complement hexdecimal : **7FF<CR>** 

# **4.5 Summary of Data Format**

The following table shows the relation between the output range setting with the data format and the resolution.

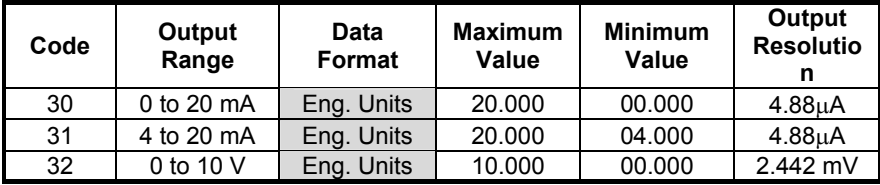

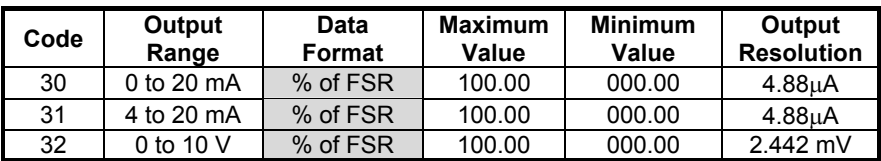

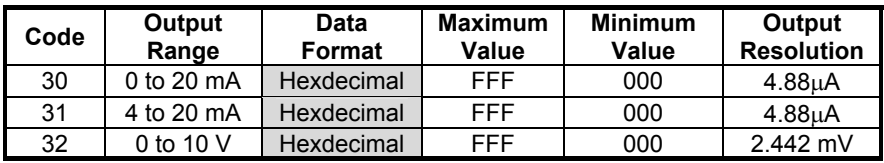

# 5

# Analog Output Calibration

# **5.1 Calibration**

The NuDAM analog output module needs to be calibrated. It has a factory default calibration . User can use NuDAM Adminstration utility to do any type of calibration.

# **5.2 Analog Output Module Calibration**

#### *What do you need to do calibration ?*

- 1. One 5 1/2 digit multimeter.
- 2. A resistor 250  $\Omega$  (Accurary is 0.01 %).
- 3. NuDAM Aministration Utility.

#### *Calibration Procedure*

.

- 1. Select output range to 0 ~20 mA or 4~20 mA.
- 2. Put the resistor 250  $\Omega$  to the NuDAM-6021 (+ IOUT (Pin.1) and -IOUT (Pin.2)).
- 3. Put 5 1/2 digit multimeter to measure + IOUT (Pin.1) and -IOUT (Pin.2)
- 4. Send the "**Analog Data Output** #(Addr)(OutData**)**" command with output value is **4 mA**. For example if the address is 0x03 then the command is **#0304.000.**
- 5. Use "**Trim calibration** \$(Addr)3(Counts)" command to adjust until the output value to **1 V (4 mA)**.
- 6. Send "**4mA Calibration** \$(Addr)0" command to the analog output module to complete the 4 mA calibration.
- 7. Send the "**Analog Data Output** #(Addr)(OutData**)**" command with output value is **20 mA**. For example if the address is 0x03 then the command is **#0320.000**
- 8. Use "**Trim calibration** \$(Addr)3(Counts)" command to adjust until the output value to **5 V (20 mA)**.
- 9. Send "**20mA Calibration** \$(Addr)1" command to the analog output module to complete the 20 mA calibration.

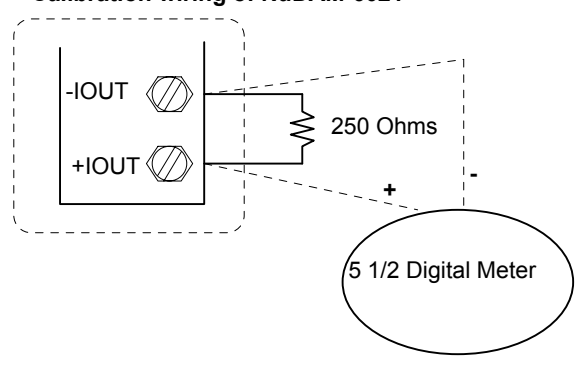

#### **Calibration wiring of NuDAM-6021**

# Warranty Policy

Thank you for choosing ADLINK. To understand your rights and enjoy all the after-sales services we offer, please read the following carefully.

- 1. Before using ADLINK's products please read the user manual and follow the instructions exactly. When sending in damaged products for repair, please attach an RMA application form which can be downloaded from: http://rma.adlinktech.com/policy/.
- 2. All ADLINK products come with a limited two-year warranty, one year for products bought in China.
	- The warranty period starts on the day the product is shipped from ADLINK's factory.
	- Peripherals and third-party products not manufactured by ADLINK will be covered by the original manufacturers' warranty.
	- For products containing storage devices (hard drives, flash cards, etc.), please back up your data before sending them for repair. ADLINK is not responsible for any loss of data.
	- Please ensure the use of properly licensed software with our systems. ADLINK does not condone the use of pirated software and will not service systems using such software. ADLINK will not be held legally responsible for products shipped with unlicensed software installed by the user.
	- For general repairs, please do not include peripheral accessories. If peripherals need to be included, be certain to specify which items you sent on the RMA Request & Confirmation Form. ADLINK is not responsible for items not listed on the RMA Request & Confirmation Form.
- 3. Our repair service is not covered by ADLINK's guarantee in the following situations:
	- Damage caused by not following instructions in the User's Manual.
	- Damage caused by carelessness on the user's part during product transportation.
	- Damage caused by fire, earthquakes, floods, lightening, pollution, other acts of God, and/or incorrect usage of voltage transformers.
- Damage caused by inappropriate storage environments such as with high temperatures, high humidity, or volatile chemicals.
- Damage caused by leakage of battery fluid during or after change of batteries by customer/user.
- Damage from improper repair by unauthorized ADLINK technicians.
- Products with altered and/or damaged serial numbers are not entitled to our service.
- This warranty is not transferable or extendible.
- Other categories not protected under our warranty.
- 4. Customers are responsible for all fees necessary to transport damaged products to ADLINK.

For further questions, please e-mail our FAE staff: service@adlinktech.com